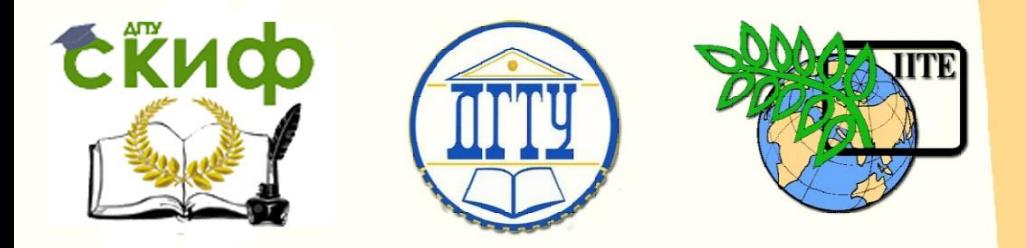

ДОНСКОЙ ГОСУДАРСТВЕННЫЙ ТЕХНИЧЕСКИЙ УНИВЕРСИТЕТ

УПРАВЛЕНИЕ ДИСТАНЦИОННОГО ОБУЧЕНИЯ И ПОВЫШЕНИЯ КВАЛИФИКАЦИИ

Кафедра «Робототехника и мехатроника»

# **Методические указания**

к выполнению практических работ по дисциплине

# **«САПР мехатронных объектов»**

Автор

Мироненко Р.С.

Ростов-на-Дону, 2015

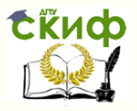

# **Аннотация**

Пособие предназначено для студентов очной формы обучения направления 221000, 15.03.06 «Мехатроника и робототехника».

2

# **Автор**

к.т.н., доцент кафедры «РиМ» Мироненко Р.С.

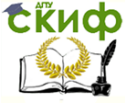

Робототехника и мехатроника

# **Оглавление**

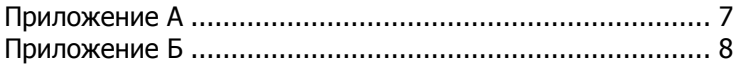

#### Робототехника и мехатроника

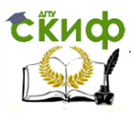

Целью выполнения практических работ является ознакомление с современными машиностроительными САПР (3D MCADсистемами) и получение опыта работы с редактором геометрии деталей, редактором сборок и ассоциативным генератором чертежей и спецификаций.

Основной задачей практических работ является выполнение проектирования мехатронного модуля с поступательным перемещением выходного звена (или любого модуля робота, включающего в себя не менее 20 элементов) в среде машиностроительных САПР на выбор: SolidWorks, Solid Edge, КОМПАС.

Содержание практических работ соответствует следующим темам лекционного материала:

тема №1 – Общие вопросы автоматизированного проектирования как вида инженерной деятельности;

тема №4 – Машиностроительные САПР: 2D CAD и 3D CAD – системы.

Исходным материалом для проектирования в случае работы с мехатронным модулем с поступательным перемещением выходного звена является результаты курсового проектирования по дисциплине «Детали мехатронных модулей, роботов и их конструирование».

В случае проектирования модуля робота предлагается использовать:

Промышленные роботы в машиностроении: Альбом схем и чертежей:

Учеб. пособие для технических вузов; Под общей редакцией Ю.М. Соломенцева.

– М. Машиностроение, 1986.

При этом проектируемый модуль должен включать в себя не менее 20 элементов.

Данное задание предполагает также самостоятельную работу студента. Учитывая объем работы, особенно в случае отсутствия опыта работы студента с 3D MCAD-системами, основной объем работы будет выполняться самостоятельно, а практические занятия, помимо продолжения процесса проектирования, будут также использоваться в качестве консультаций для решения текущих вопросов и контроля выполнения задания.

На выполнение практических работ в соответствии с учебным планом отведено 24 аудиторных часа (12 практических заня-

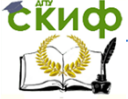

#### Робототехника и мехатроника

тий).

При проектировании мехатронного модуля с поступательным перемещением выходного звена (или модуля робота) в среде машиностроительных САПР предполагаются 4 этапа:

> 1. Проектирование элементов мехатронного модуля (модуля робота) с помощью редактора геометрии деталей.

> 2. Получение конструкторской документации по результатам 1-го этапа в виде чертежей с помощью ассоциативного генератора чертежей и спецификаций.

> 3. Проектирование мехатронного модуля (модуля робота) с помощью редактора сборки.

> 4. Получение конструкторской документации по результатам 3-го этапа в виде сборочного чертежа и спецификации с помощью ассоциативного генератора чертежей и спецификаций.

В результате выполнения практических работ оформляется отчет. Отчет должен содержать:

- титульный лист (см. приложение А);

- вводную часть, где рассматриваются цель практических работ, источники исходного материала для проектирования, а также используемая при проектировании машиностроительная САПР;

- результаты проектирования элементов мехатронного модуля (модуля робота) с помощью редактора геометрии деталей (скриншот экрана, на котором присутствует полученная модель элемента с деревом построения);

- чертежи элементов мехатронного модуля (модуля робота), полученные с помощью ассоциативного генератора чертежей и спецификаций;

- результаты проектирования мехатронного модуля (модуля робота) с помощью редактора сборки (скриншоты экрана, на которых присутствует полученная модель сборки модуля с деревом построения – с разных ракурсов и в разрезе);

- сборочный чертеж и спецификацию мехатронного модуля (модуля робота), полученные с помощью ассоциативного генератора чертежей и спецификаций;

- выводы по ре- зультатам выполненной работы.

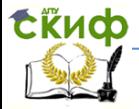

В приложении Б представлены сборочные чертежи мехатронных модулей с поступательным перемещением выходного звена, которые можно использовать при моделировании в среде машиностроительных САПР.

Также в приложении Б приведены примеры скриншотов экрана с моделями сборки модуля и деревом построения.

Список литературы представлен в методических указаниях к самостоятельной работе по дисциплине "Системы автоматизированного проектирования мехатронных объектов".

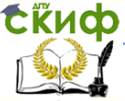

Робототехника и мехатроника

# **Приложение А**

<span id="page-6-0"></span>МИНИСТЕРСТВО ОБРАЗОВАНИЯ И НАУКИ РОССИЙСКОЙ ФЕДЕРАЦИИ ФЕДЕРАЛЬНОЕ ГОСУДАРСТВЕННОЕ БЮДЖЕТНОЕ ОБРАЗОВАТЕЛЬНОЕ УЧРЕЖДЕНИЕ ВЫСШЕГО ПРОФЕССИОНАЛЬНОГО ОБРАЗОВАНИЯ «ДОНСКОЙ ГОСУДАРСТВЕННЫЙ ТЕХНИЧЕСКИЙ УНИВЕРСИТЕТ» (ДГТУ)

Факультет Автоматизация, мехатроника, управление Робототехника и мехатроника

# **ОТЧЕТ**

по выполнению практических работ по дисциплине "Системы автоматизированного проектирования мехатронных объектов"

"Моделирование мехатронного модуля (модуля робота) с поступательным перемещением выходного звена в среде машиностроительной САПР SolidWorks (Solid Edge, КОМПАС)"

Выполнил: студент гр.УМР31 (ФИО)

Проверил: доц. каф. "РиМ" Мироненко Р.С.

Ростов-на-Дону 201\_

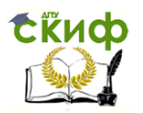

<span id="page-7-0"></span>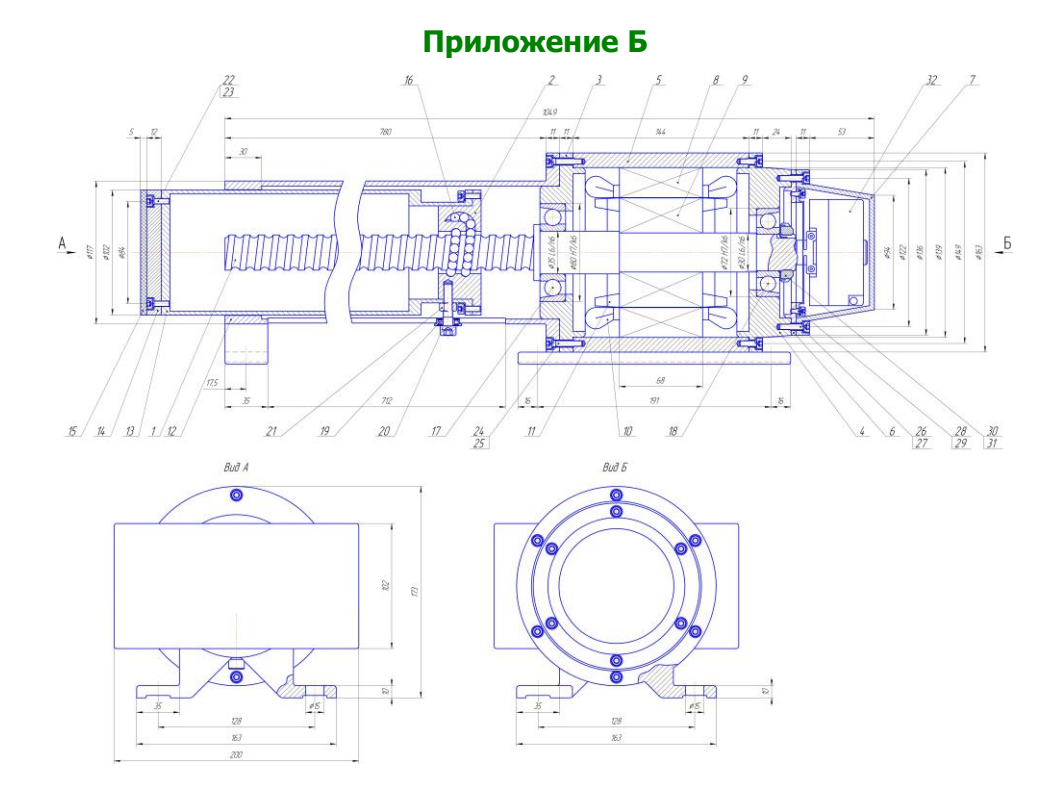

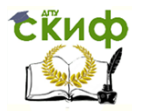

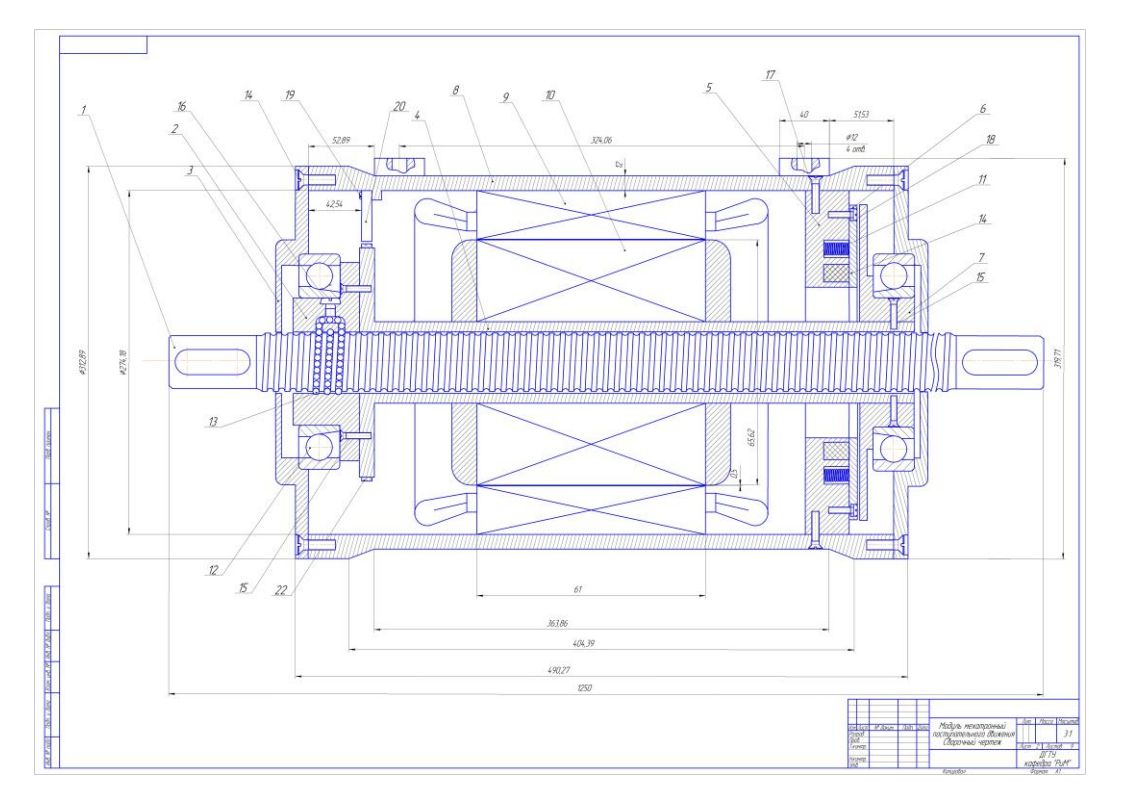

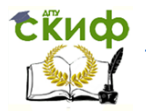

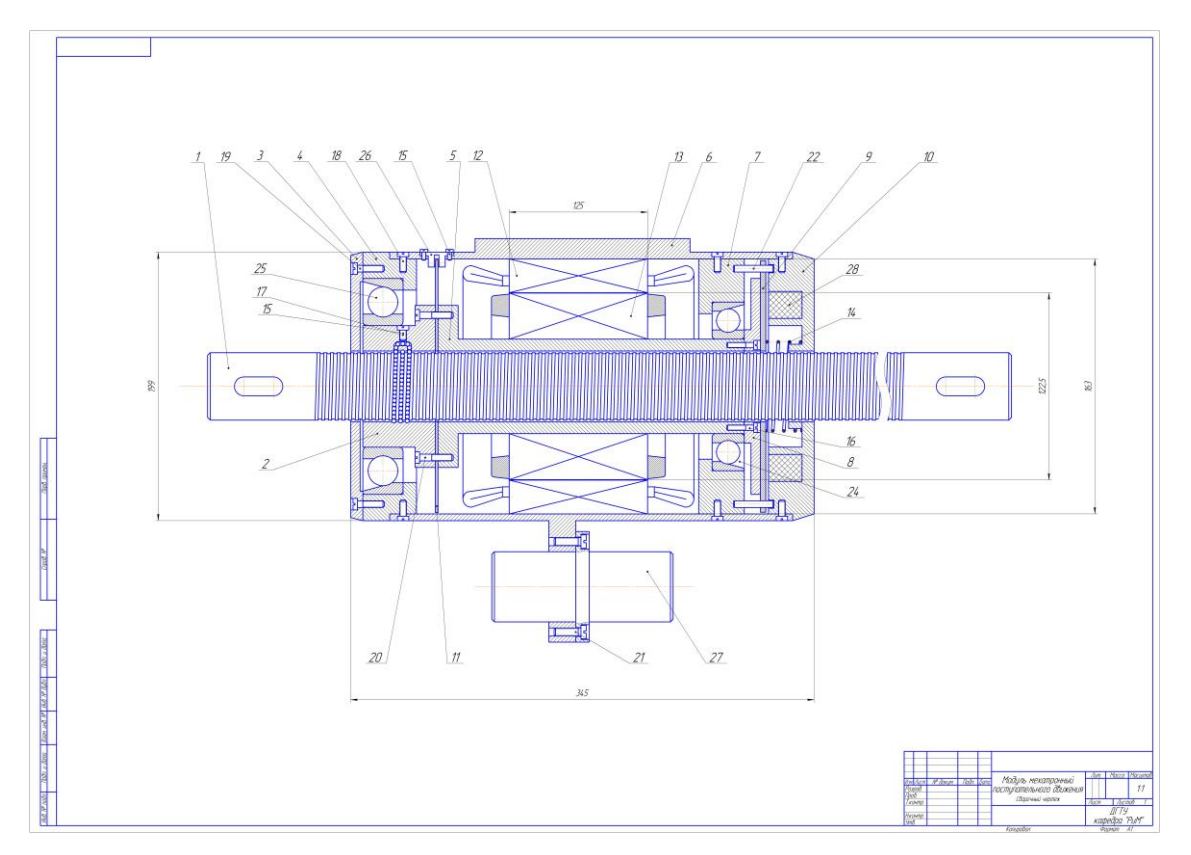

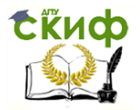

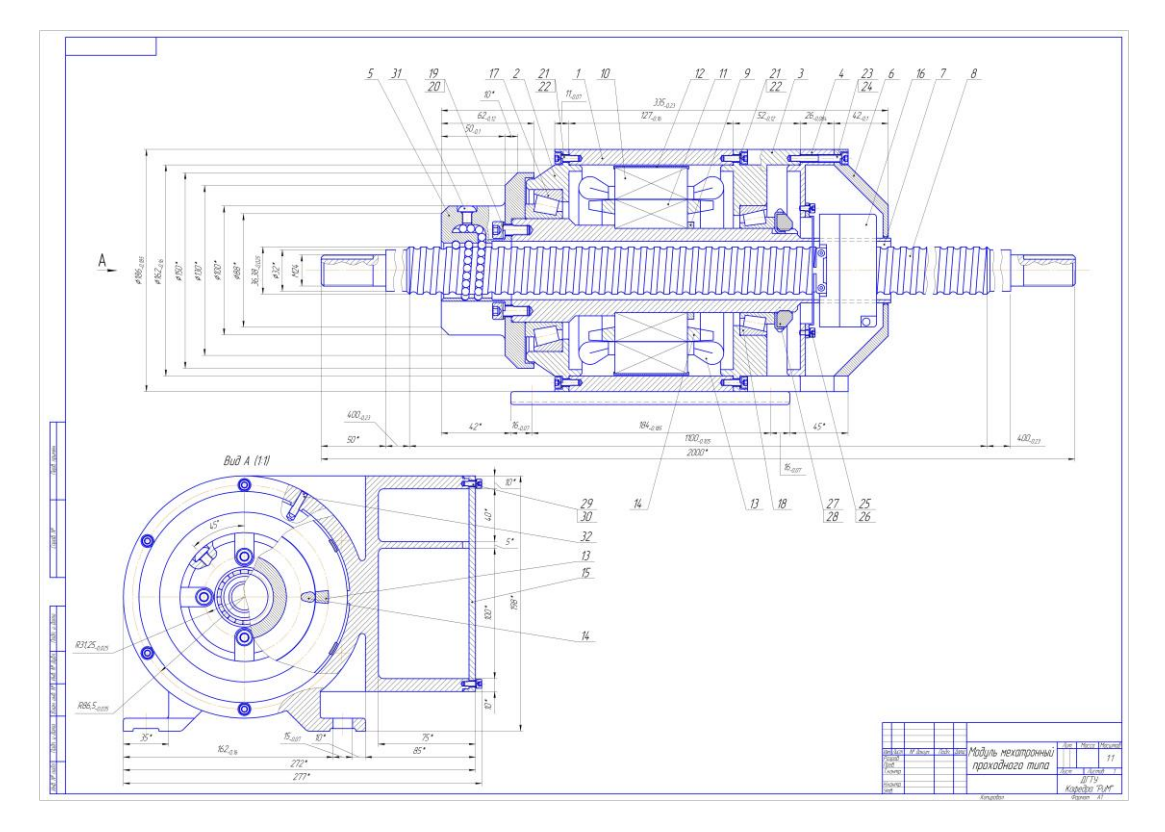

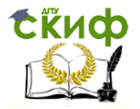

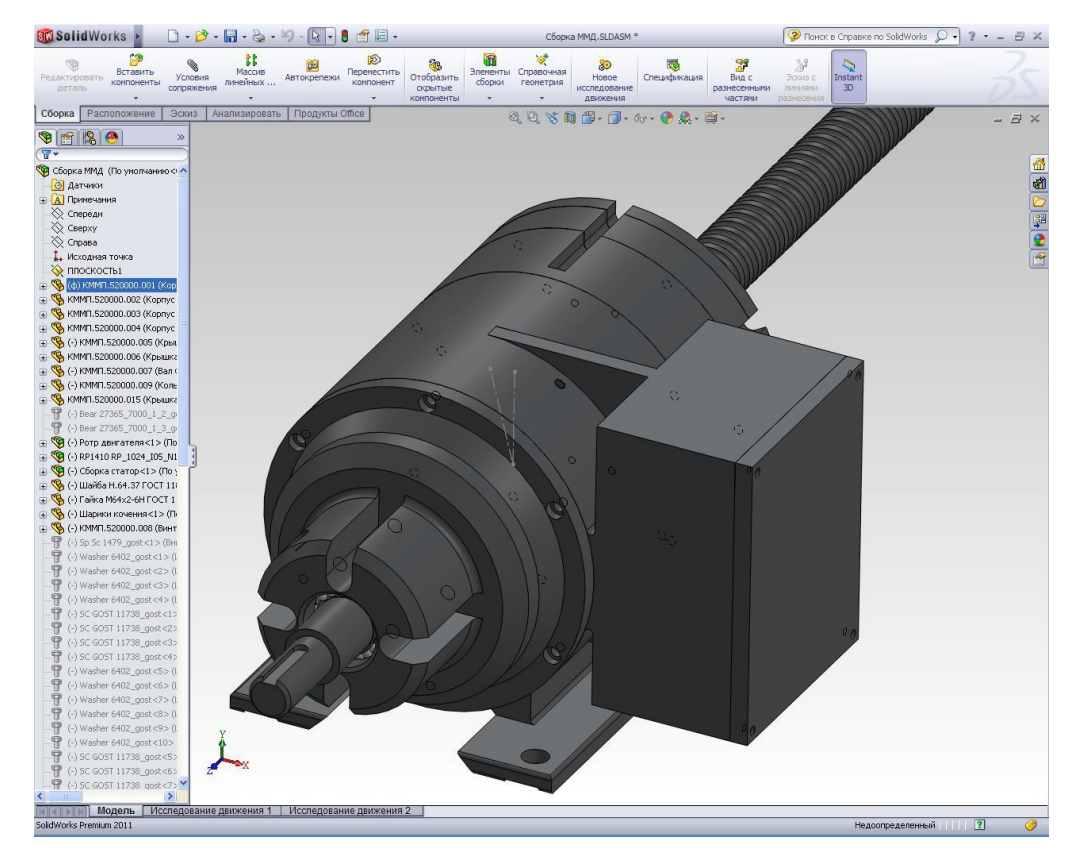

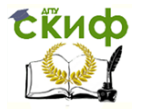

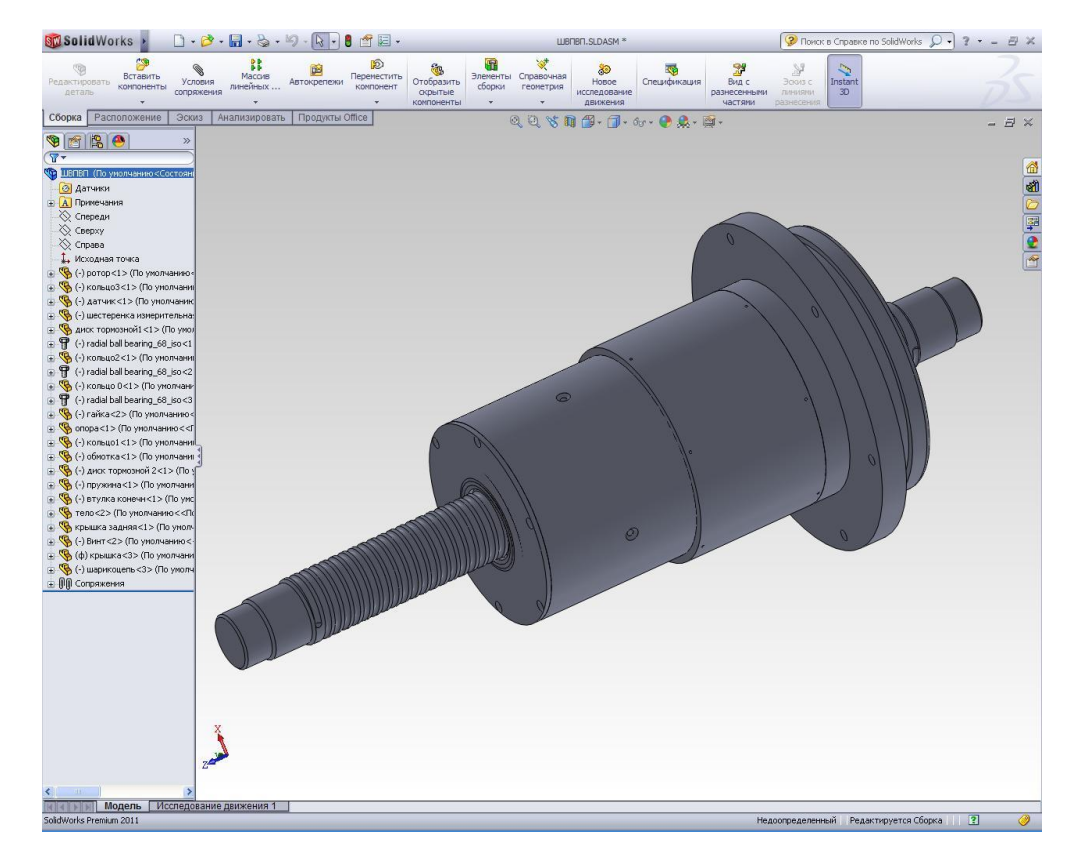

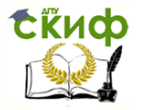

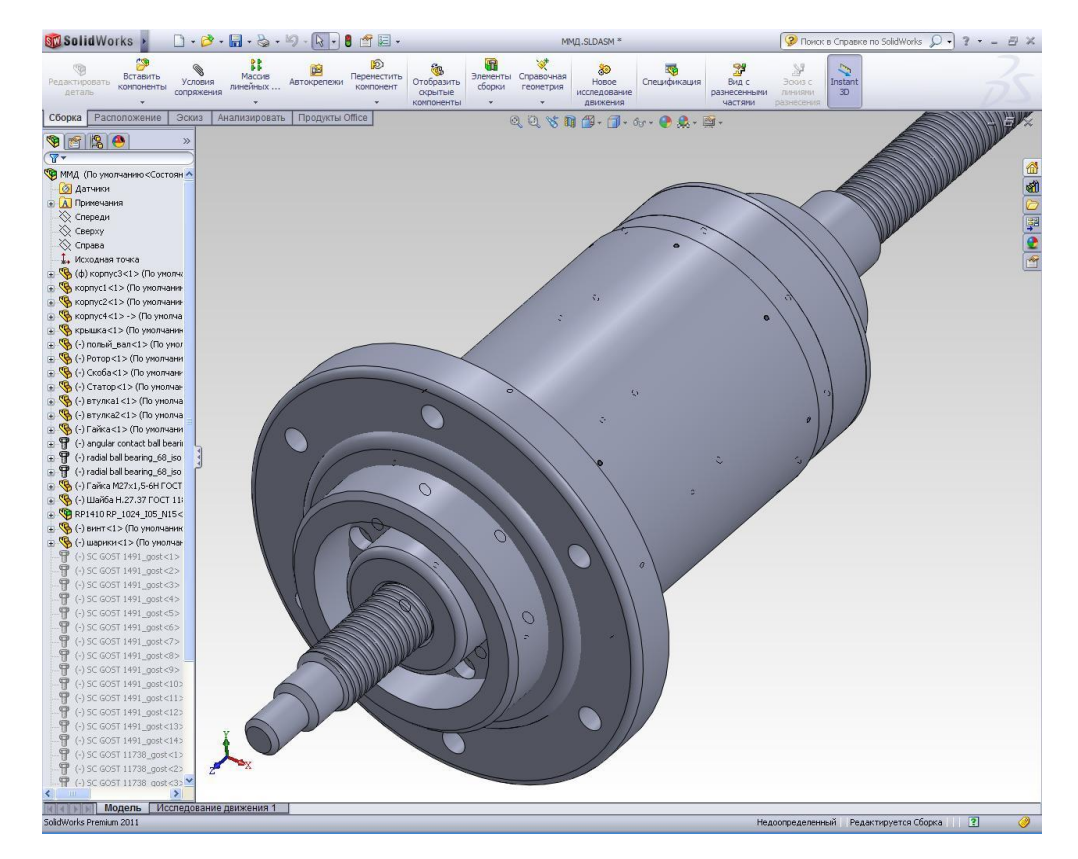

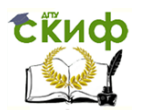

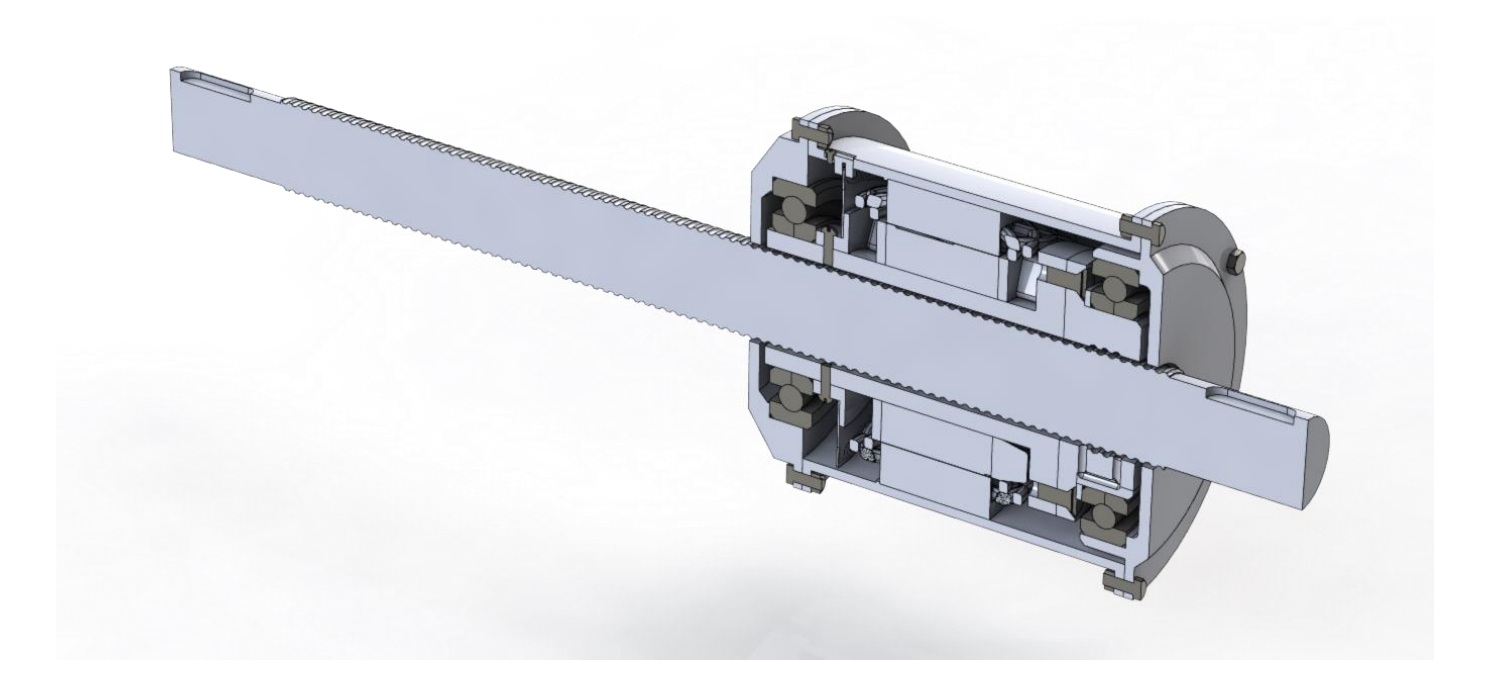

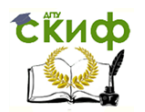

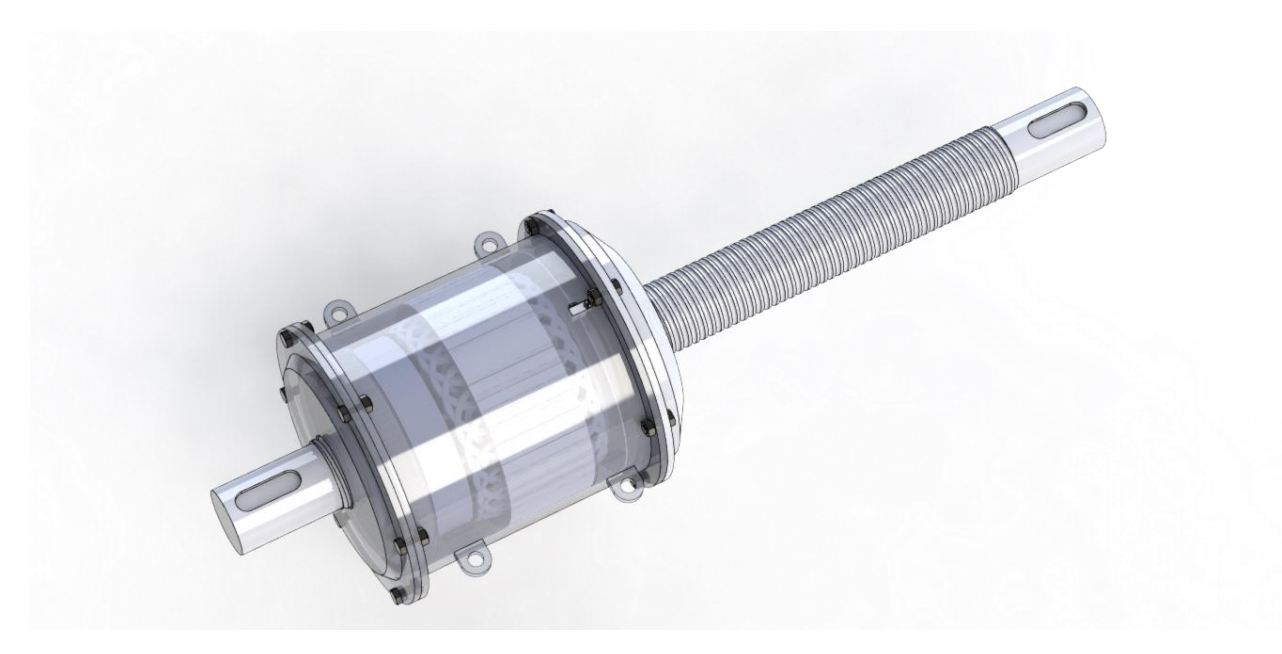

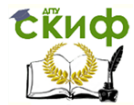

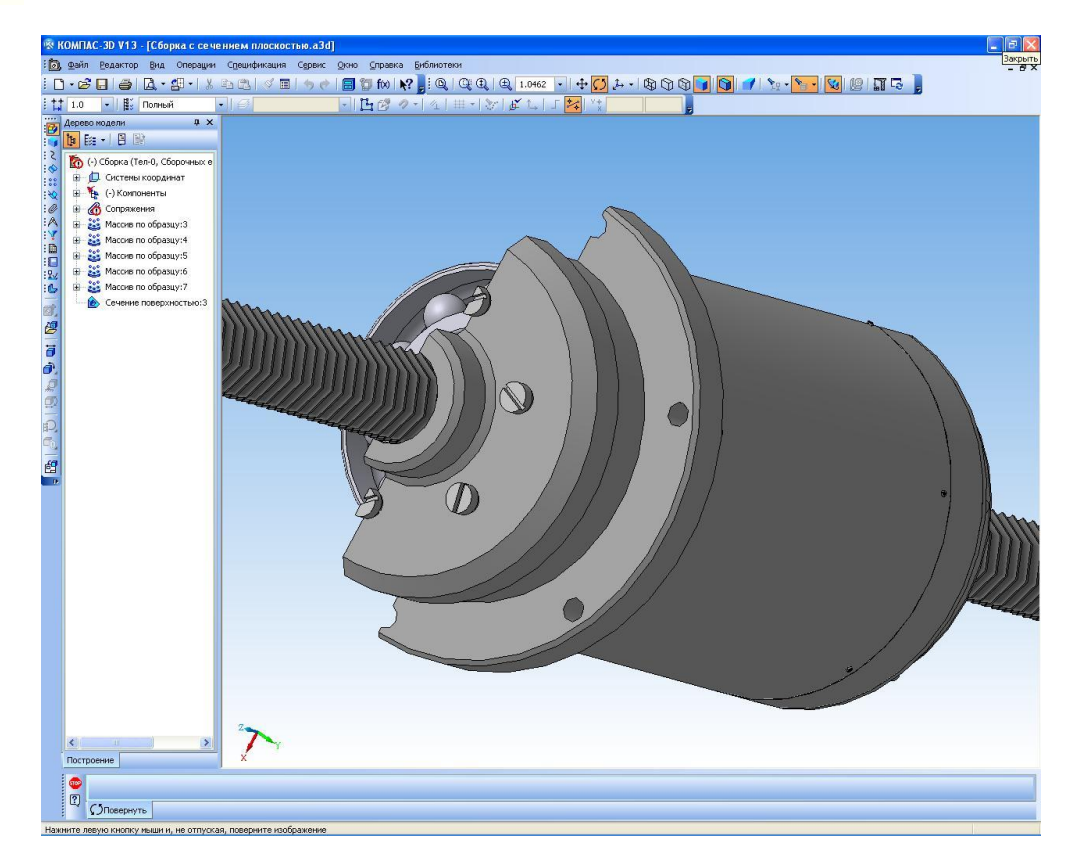

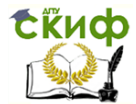

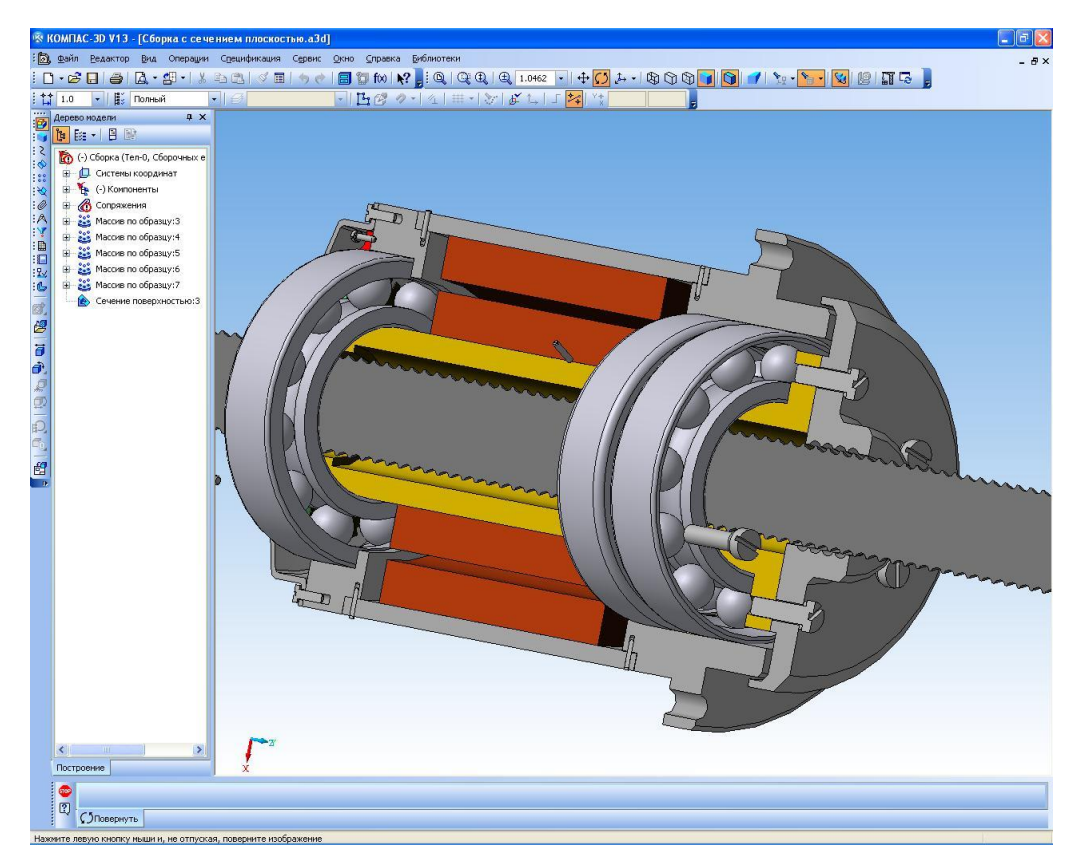

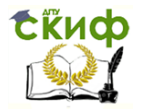

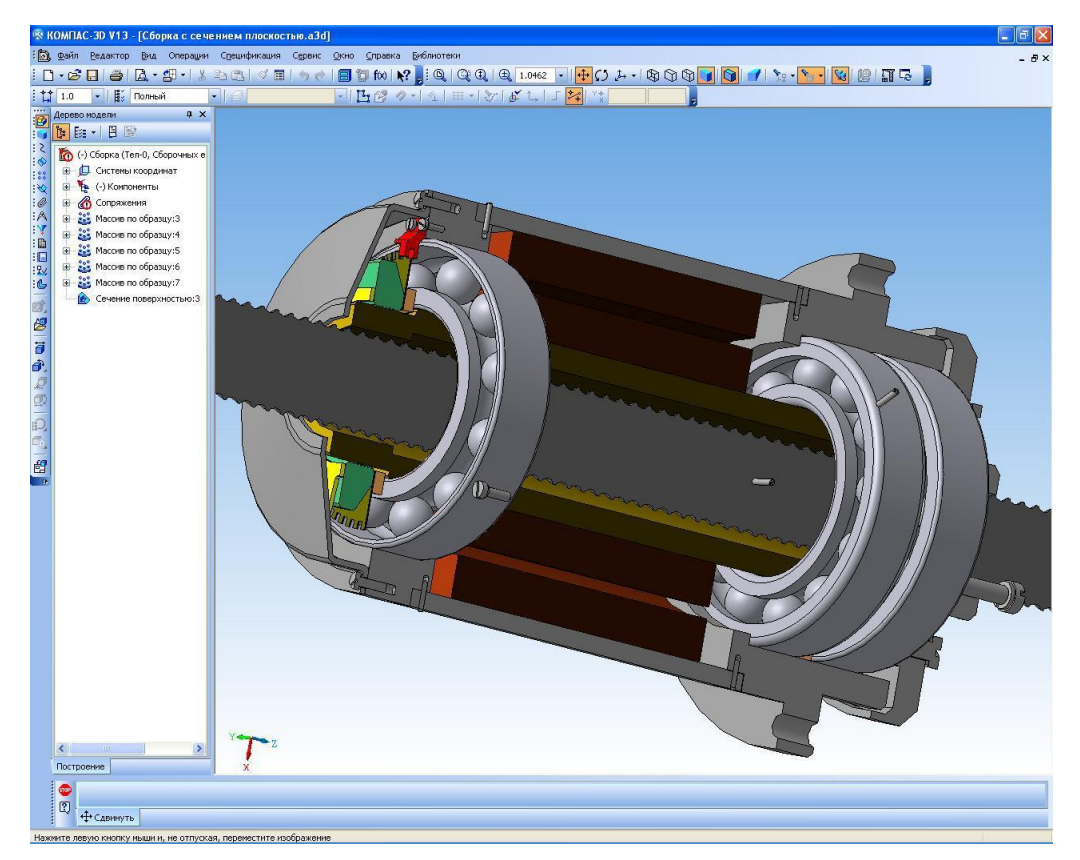